# HALUK TANRIKULU

# $\ddot{1}$ Republika de DÖNÜŞÜNÜNE

www.pitonca.com

# **Python ile Fourier Dönüşümüne Giriş**

**Haluk Tanrıkulu**

**Pitonca | MCNA**

**Ankara 2019**

19 18 17 16 15 14 13 12 11 10

#### **Yazar tarafından verilen eğitimler:**

**Yapay Öğrenme ve Veri Analizi Python ile Veri Analizine Giriş Keras İle Derin Öğrenmeye Giriş Makine Öğrenmesine Giriş Python Programlama Dili Python ile Programlama (Giriş, Orta, İleri) Python ile Nesne Yönelimli Programlama Python ile Soket Programlama Matematikçiler için Python Programlama Network Mühendisleri için Python Python ile Database Programlama Python ile DSP'ye Giriş Python ile Yapay Zeka Uygulamaları Python ile Fourier Dönüşümleri Python | Flask ile Programlama Python | Django ile Programlama HTML5, JavaScript, CSS ile Web Programlama HTML5 ile Web Tasarımı HTML5, JavaScript ve CSS ile Mobile Programlama PHP ve MySql İle Programlama PHP'ye Giriş PHP ve MySql ile Web Tasarımı Lua Programlama Lua ile Mobil Oyun Geliştirme Mikrokontroller için Lua Programlama Ağ Teknolojileri MCNA Network | Yönlendirme | Ağ Anahtarlama Huawei HCNA | HCNP Cisco CCNA | CCNP Network Fundamentals Comptia Network+ | Cloud+ Siber Güvenlik Comptia Security+ Ethical Hacking Eğitimleri (CEH) Python ile Güvenlik Uygulamaları Geliştirme Sistem Güvenliğine Giriş İşletim Sistemleri Linux (Mint, RedHat, Fedora, Kali, Debian, Ubuntu, SuSE) Windows Servers**

# Python ile Fourier Dönüşümüne Giriş

**Ön Bilgiler**

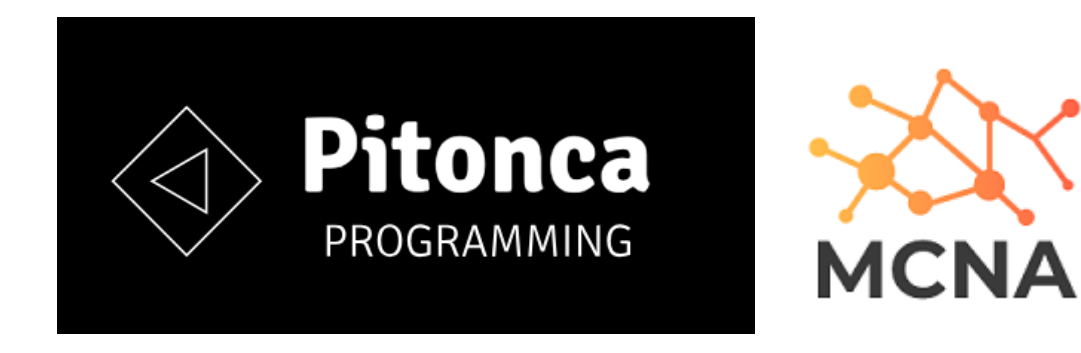

Ver. 1.05 – 2019 Nisan

#### **Haluk Tanrıkulu**

**Tüm Yayın Hakları Haluk Tanrıkulu'na Aittir**.

## **Fourier Dönüşümün Temelleri**

Öncelikle FT Python ile öğrenmek için ön hazırlık yapalım. Yani modülleri yükleyelim. Bu bizim birinci adımımız olsun.

import numpy as np import math import matplotlib.pyplot as plt import pylab as pl from IPython import display import time as ttime import random from mpl\_toolkits.mplot3d import Axes3D

Anaconda ile bu modülleri yüklemiş olalım.

Öncelikle FT Python ile öğrenmek için ön hazırlık yapalım. Yani modülleri

## **Kompleks Sayılar (Complex Numbers)**

#### **Kompleks sayılar önemli önce ona bakalım.**

# kompleks sayılar real + imaginary şeklinde yazılır.  $z = 4 + 3j$ print(z) # veya  $z = 4 + 1j * 3$ print(z)

# komplex (complex) fonksiyonunu kullanalım

 $z =$  complex(4,3) # ya böyle print(z) z = complex('4+3j') # yada böyle

Çalıştıralım.

(4+3j) (4+3j)  $(4+3j)$  $(4+3i)$ 

Çıkar.. nasıl yazarsak yazalım aynı sonuç çıktı...

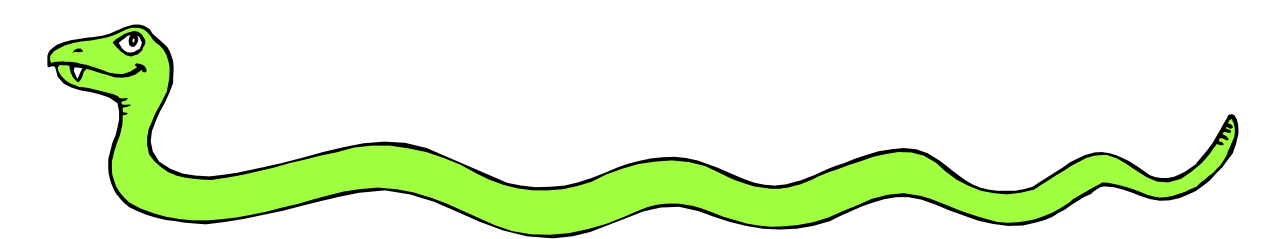

# **Komplex Sayının Gösterimi**

# Komplex koordinat sisteminde bir komplex sayıyı gösterelim.

 $z = 3 + 3j$ 

```
plt.plot(np.real(z),np.imag(z),'ro') # kırmızı o
```
plt.grid(True)

plt.xlabel('Gerçek Sayı Ekseni (Real)'), plt.ylabel('Sanal Sayı Ekseni (Imaginary)') plt.show()

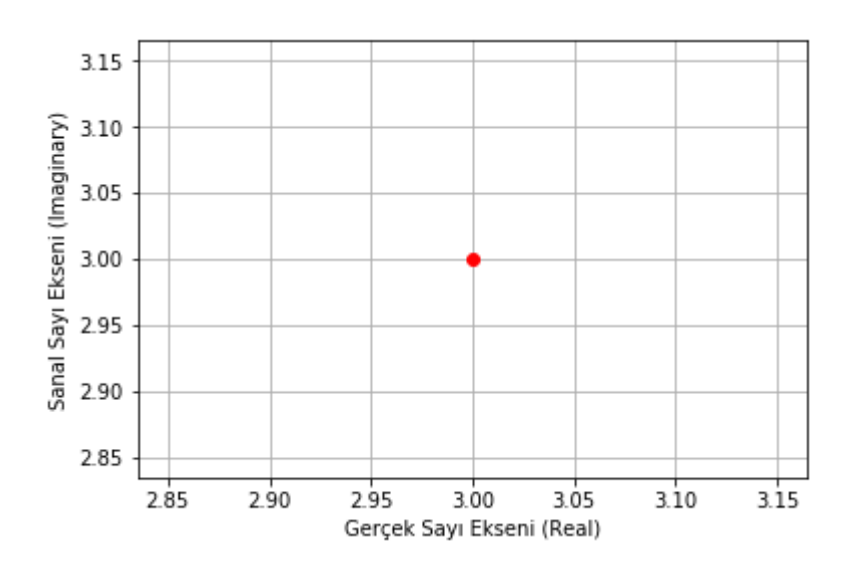

**Tüm Yayın Hakları Haluk Tanrıkulu'na Aittir**.

# çizimde bazı düzenlemeler yapalım.

 $z = 3 + 3i$ plt.plot(np.real(z),np.imag(z),'ro') # kırmızı o

```
plt.axis('square')
plt.axis([-5, 5, -5, 5])
plt.grid(True)
plt.xlabel('Gerçek Sayı Ekseni (Real)'), plt.ylabel('Sanal Sayı Ekseni (Imaginary)')
plt.show()
```
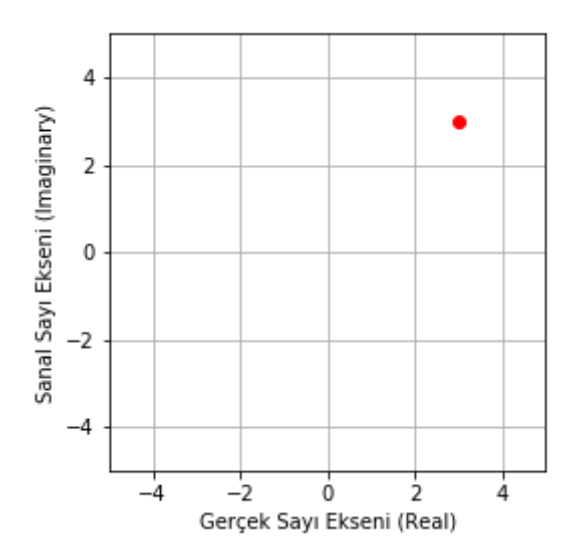

# **Magnitue (Mutlak Değerin Bulunması)**

```
# Pisagor Teoreminden buluruz. 
mag = np.sqrt( np.read(z)*2 + np) + np.imag(z)**2 )
print( 'Magnitude Değeri : ',mag )
```

```
# yada doğrudan abs() fonksiyonu kullanırız.
mag = np.abs(z)print( 'Magnitude Değeri : ',mag )
```
#### Sonuç ne çıkar... Bakalım:

Magnitude Değeri : 4.242640687119285 Magnitude Değeri : 4.242640687119285

## **Açı Değerinin Bulunması**

# arctanjant kullanalım. mag = math.atan(  $np.max(z)$  /  $np.read(z)$ ) print( 'Açı Değeri : ',phs )

# yada angle() fonksiyonu ile yapalım.  $phs = np.angle(z)$ 

print( 'Açı Değeri : ',phs )

#### Sonuç nedir?

Açı Değeri : 0.7853981633974483 Açı Değeri : 0.7853981633974483

## **e ile Euler Formülüne Bakalım**

 $x = np.linalg, 3, 3, num = 50$ 

plt.plot(x,np.exp(x),label='y=e^x') plt.show()

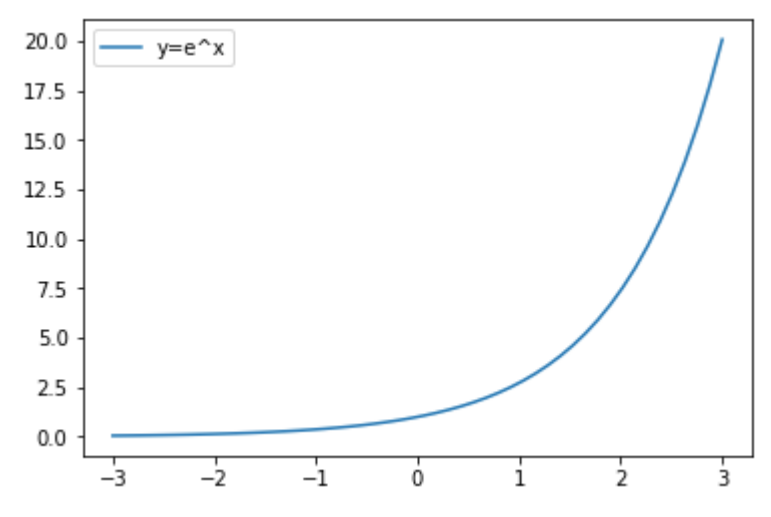

#### Bunu biraz değiştirelim. Bildiğimiz gibi yazalım.

plt.plot(x,np.e\*\*(x),label='y=e^x') plt.legend() plt.show()

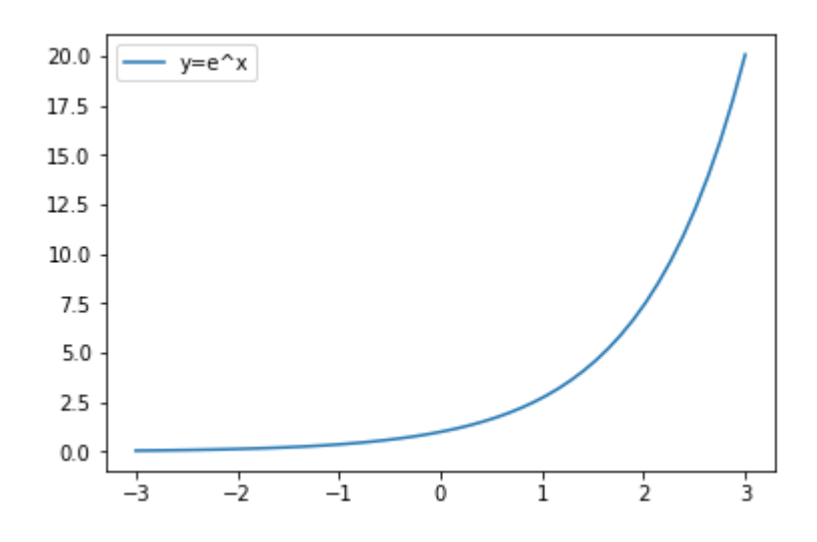

# Biraz düzeltme yapalım. plt.plot(x,np.exp(x),label='y=e^x') plt.axis([min(x),max(x),0,np.exp(x[-1])]) plt.grid(True) plt.legend() plt.xlabel('x') plt.show()

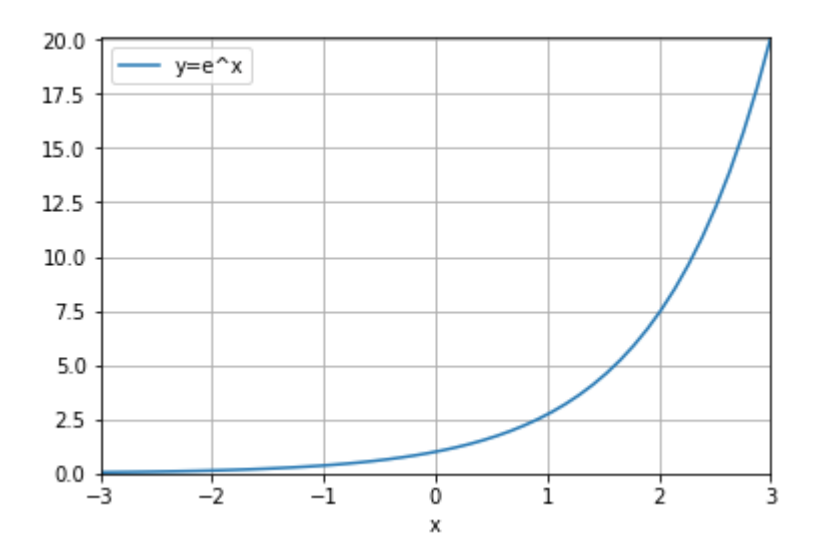

#### Şimdi Birim Çember üzerinde herhangi bir gerçel sayı olan k için [cos(k),sin(k)] değerlerini çizelim.

# Bir k değeri tanımlayalım.  $k = 2/np$ .pi

# Euler gösterimi şu şekilde olsun. euler = np.exp(1j\*k) #yani euler =  $e^{\Lambda}$ jk

```
# Bulunduğu noktayı çizelim. 
plt.plot(np.cos(k),np.sin(k),'ro')
```

```
# referans birim çemberi çizelim. 
x = np.linspace(-np.pi,np.pi,num=100) #
plt.plot(np.cos(x),np.sin(x))
```

```
# biraz güzelleştirelim
plt.axis('square')
plt.grid(True)
plt.xlabel('Gerçek Sayı Ekseni (Real)'), plt.ylabel('Sanal Sayı Ekseni (Imaginary)')
plt.show()
```
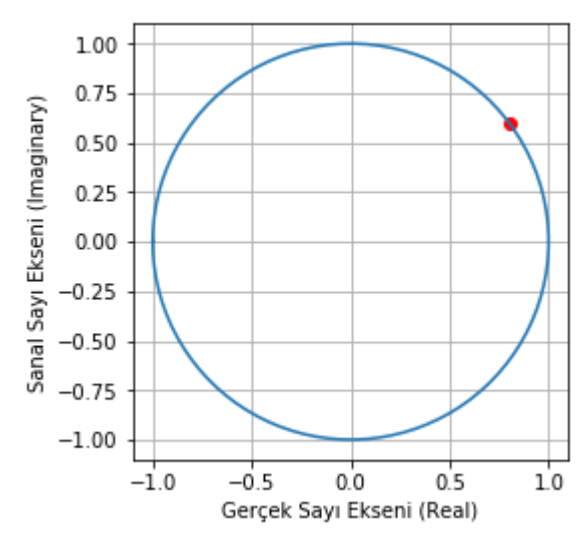

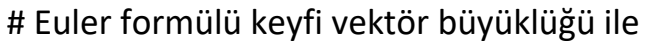

 $m = 4$  # genlik  $k = np.py/3$  # açı compnum =  $m*np.exp( 1j* k )$ 

# extract magnitude and angle mag = np.abs(compnum) phs = np.angle(compnum)

```
plt.polar([phs,phs],[0,mag])
plt.show()
```
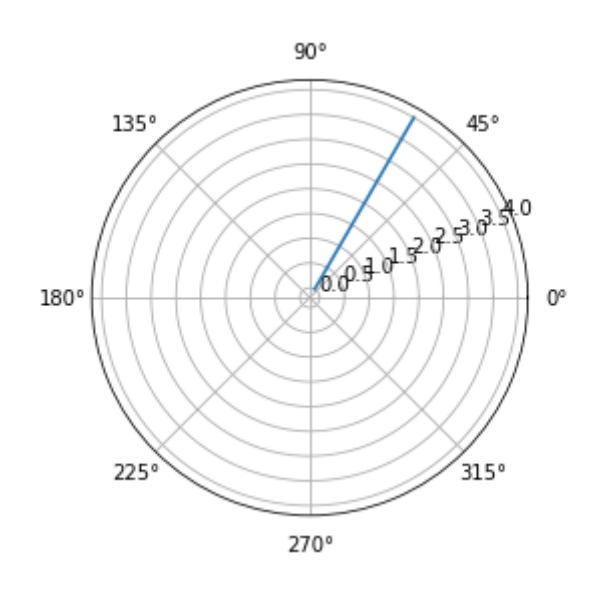

## **Sinüs dalgası ve kompleks sinüs dalgası**

# Benzetim parametreleri srate = 500; # örnekleme frekansı (Hz) time = np.arange $(0.,2.,1./\text{state})$  # zaman  $(\text{sn})$ # Sinüs dalgası parametreleri for i in range $(1, 4)$ :  $freq = i$  # frekans in Hz  $ampl = 2$  # genlik a.u.  $phas = np.pl/3$  # faz radyan  $freq = 3$ # Sinüs dalgası oluşturalım sinewave = ampl  $*$  np.sin( $2*$ np.pi  $*$  freq  $*$  time + phas) plt.plot(time,sinewave,'k') plt.xlabel('Time (sec.)') plt.ylabel('Amplitude (a.u.)') plt.show()  $2.0$  $1.5$  $1.0$ Genlik (a.u.)  $0.5$  $0.0$  $-0.5$  $-1.0$  $-1.5$  $-2.0$ 

> $0.00$  $0.25$  $0.50$  $125$  $150$  $175$ 2.00  $0.75$  $100$ Zaman (sn.)

Bu yayının tüm hakları saklıdır. Hiçbir şekilde kopyalanamaz, çoğaltılamaz.

**Tüm Yayın Hakları Haluk Tanrıkulu'na Aittir**.